# **ST. TERESA'S SCHOOL**

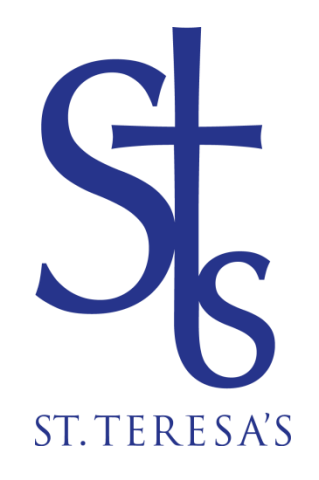

# An Introduction to MyMaths

### [What is MyMaths?](https://www.mymaths.co.uk/help.html#accordion-1-collapse-1)

MyMaths is an online learning platform for schools worldwide. (MyMaths is not available for home or individual purchase). Although based in the UK, MyMaths is used in over 70 countries and by over 4 million students a year. MyMaths provides access to a range of ready-made lessons and online homework tasks.

#### How do I find what homework my child has been set?

Your child will need to log into MyMaths using the school username and password, which is detailed on the MyMaths letter you would have received at the start of the year. They will then see an area to log into, 'My Portal,' at the top right hand side of the screen. The primary Portal is your child's personal area on MyMaths, where they can complete homework, view their results and see feedback from their teacher.

They need to enter their own username and password to log in to their personal area on MyMaths, which again is detailed on the letter received from the school. If your child doesn't know their username and password, please talk to their class teacher.

Once logged in, they can see the homework the teacher has set in the 'Homework' tab. They can also view their results in the 'Results' tab and also play a number of games in the 'Games' tab.

Your child needs to click on a homework task to open it. They can consolidate what they have learnt in class by going to the lesson first or go they can go straight to the homework task. Each homework has 2 pages. Once they have answered all of the questions on one page, click 'Mark it'; MyMaths will mark the page for them. After completing both pages, click 'Checkout' to see their score. If they want to try again, click 'Try again'.

They can use the Library to try out tasks on their own. Their scores for these tasks will not be saved on MyMaths unless they enter their username and password when they open the task.

## What are the technical requirements for MyMaths?

As MyMaths is an online resource so all you need is an Internet connection and an up-to-date web browser with inbuilt Flash, or a recent version of Flash installed on your computer.

MyMaths supports all the major browsers such as Internet Explorer, Google Chrome and Morilla Firefox, but please make sure that your Chrome or Firefox browsers are up to date and that your Internet Explorer is version 9 or higher.

Most Android tablets and mobile devices should be able to access the website using the Chrome or Firefox browser apps (among others), but users of iPad and other non-Flash devices will need to use the free Puffin Academy app, a mobile flash browser.

### How secure is the data on MyMaths?

MyMaths take the security of their customers' data seriously. MyMaths is a https site, meaning that all data sent between your browser and the website is encrypted. Furthermore, all data on the platform is password protected on a securely hosted environment.

### Why can't I open Mymaths connection?

Over the next few months, various browsers will stop supporting Flash by default. This means that MyMaths content may be blocked by your browser.

If this happens, click Activate Adobe Flash to access the MyMaths activity. Click Allow and Remember to ensure that you can always open the activity in this browser.

To prevent this message from appearing, you can either try another browser or adjust your browser Plugin settings in the browser tools.